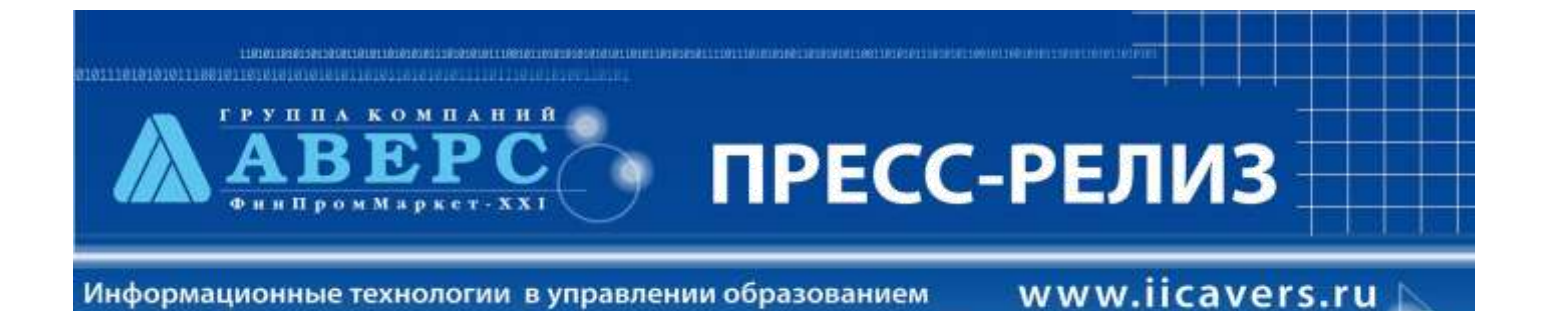

## **Версия ИАС «АРМ Директор» 4. 6. 8.86**

## **Уважаемые коллеги!**

В рамках выполнения работ по развитию автоматизированной системы информационного обеспечения управления образовательным учреждением, разработчиками компании ООО «ФинПромМаркет - XXI» были осуществлены следующие доработки в программе ИАС «АРМ Директор» версии 4. 6. 8.86:

1. Паспортные данные, национальность, семейное положение и некоторые другие данные, касающиеся личной информации сотрудников и учащихся, теперь могут быть скрыты (недоступны) определенным группам пользователей (Информация/Параметры системные (админ)).

2. Появился раздел **«Личные достижения сотрудников»,** позволяющий вести учет личных достижений сотрудников и опытно-экспериментальной работы, проводимой сотрудниками.

3. В штатном расписании появилась возможность указывать количество ставок на вкладке **«Педагогические должности»,** а также подводить итоги по этим ставкам на вкладке **«Всего ставок».**

4. Появились дополнительные возможности поиска:

 по неравенству в личных делах сотрудников и учеников (например, можно найти всех учащихся, не изучающих английский язык, сотрудников, не имеющих высшего образования и т. д.)

только сотрудников, числящихся в штатном расписании

только учеников, числящихся в списках классов

5. Появилась возможность выбрать при заполнении личных дел расширенный или сокращенный формат адресов сотрудников и учащихся

## **(Информация > Параметры > Учета кадров)**

6. Появилась возможность копирования адреса проживания в адрес постоянной регистрации при дублировании этой информации.

**7.** Реализована поддержка работы в **Windows Vista**

8. В окне **Информация/Учреждение/Сведения о помещениях** реализована функция подсчета количества помещений.

9. Появилась возможность выбрать вариант подсчета стажа, учитывающего льготный стаж **(Информация > Параметры > Учета кадров).**

10.Реализована функция **«многодокументального интерфейса»** (Сервис/Многодокументальный интерфейс, после чего требуется перезапустить программу), позволяющая закрывать рабочий стол фоном программы.

11.В личном деле сотрудников на вкладке **«Дополнительная информация»** появился раздел **«Социальная поддержка».**

12.При просмотре личных достижений учащихся реализована возможность выбрать количество лет, за которые эти достижения требуется просмотреть.